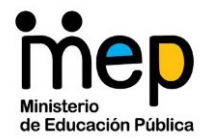

### **MINISTERIO DE EDUCACIÓN PÚBLICA**  Viceministerio Académico **Dirección de Recursos Tecnológicos en Educación Departamento Gestión y Producción de Recursos Digitales**

# **Manual de navegación**

# **Sitio web de las Asesorías Nacionales de Artes Plásticas**

El sitio web de las Asesorías Nacionales de Artes Plásticas, se desarrolla como un medio informativo y de apoyo pedagógico para las personas docentes de la especialidad, por lo que, para lograr ingresar y conocer al máximo la información contenida en él considere lo siguiente.

**Página de inicio**: siempre que se ingrese por primera vez al sitio web, se mostrará la página de inicio o *home.* En ella se explica el propósito general del sitio y además se presentan enlaces a los diferentes sitios web y plataformas oficiales del MEP para la continuidad del proceso educativo.

También, se presentará un "carrusel" con algunas de las entradas publicadas en el sitio. Esta selección cambiará de opciones cada vez que se ingrese a la pantalla Inicio.

**Importante**: Durante su navegación por el sitio, para regresar a la página de inicio solo debe hacerse clic sobre la categoría (palabra) **Inicio**, en el menú superior.

En la portada del sitio, se destaca la valiosa obra "Al ras del suelo" de la artista nacional Ana Beatriz Sánchez, a quien se le agradece su apoyo al ceder el uso de la misma para este sitio web. En la portada solo es visible un detalle de la misma.

Imagen 1. Pantalla de inicio.

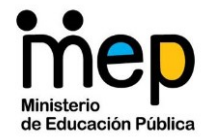

Viceministerio Académico **Dirección de Recursos Tecnológicos en Educación Departamento Gestión y Producción de Recursos Digitales**

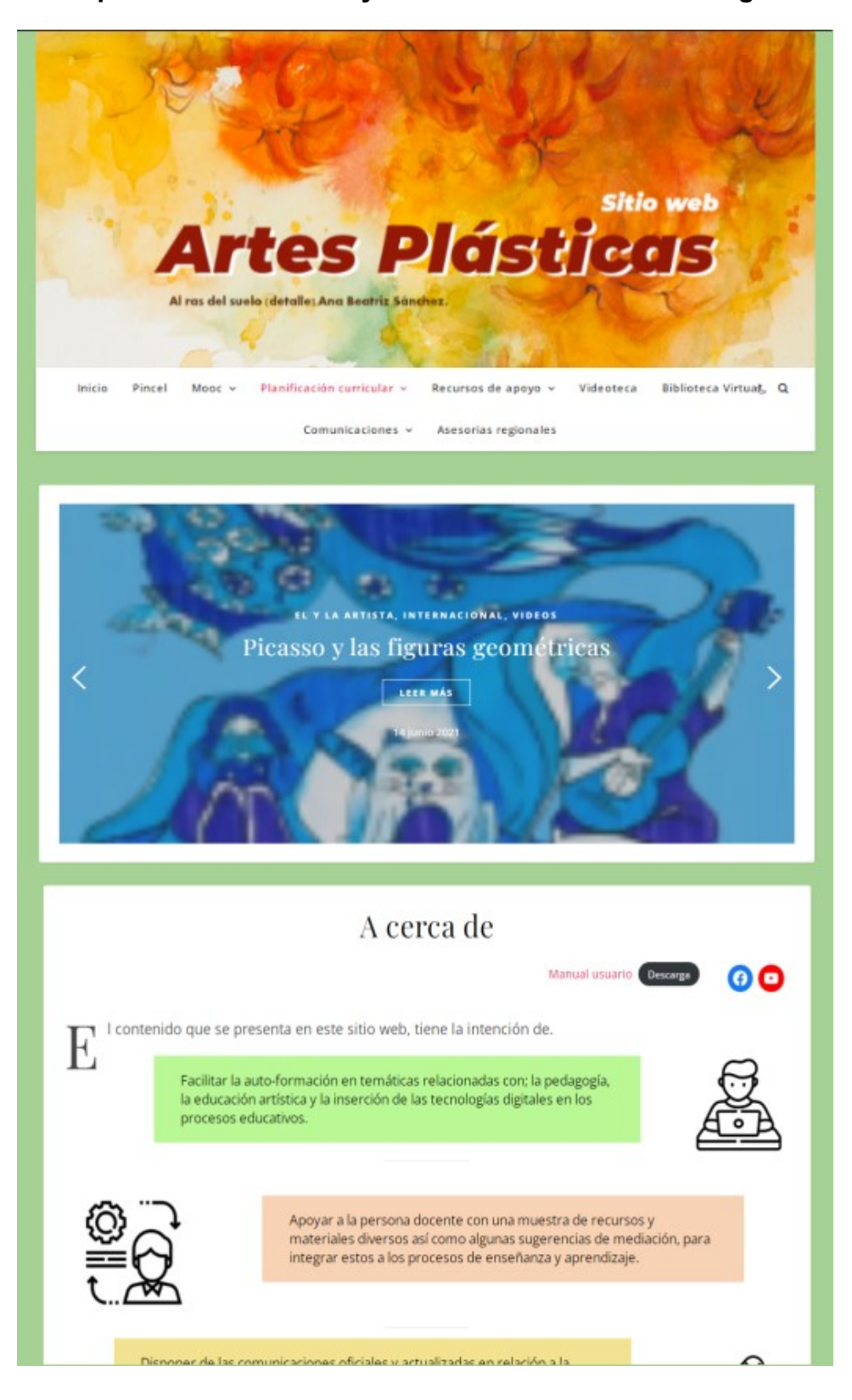

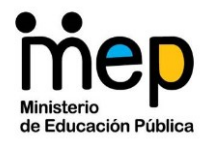

#### Viceministerio Académico **Dirección de Recursos Tecnológicos en Educación Departamento Gestión y Producción de Recursos Digitales**

**Menú principal:** Este menú, ubicado en la parte superior, siempre estará visible, así como la portada. Cada botón en el menú refiere a una temática o categoría general, en la cual internamente se clasificará la información según su propósito. Esta clasificación se despliega al colocar el cursor sobre ella (solo en los casos en donde aparezca el icono de un triángulo invertido).

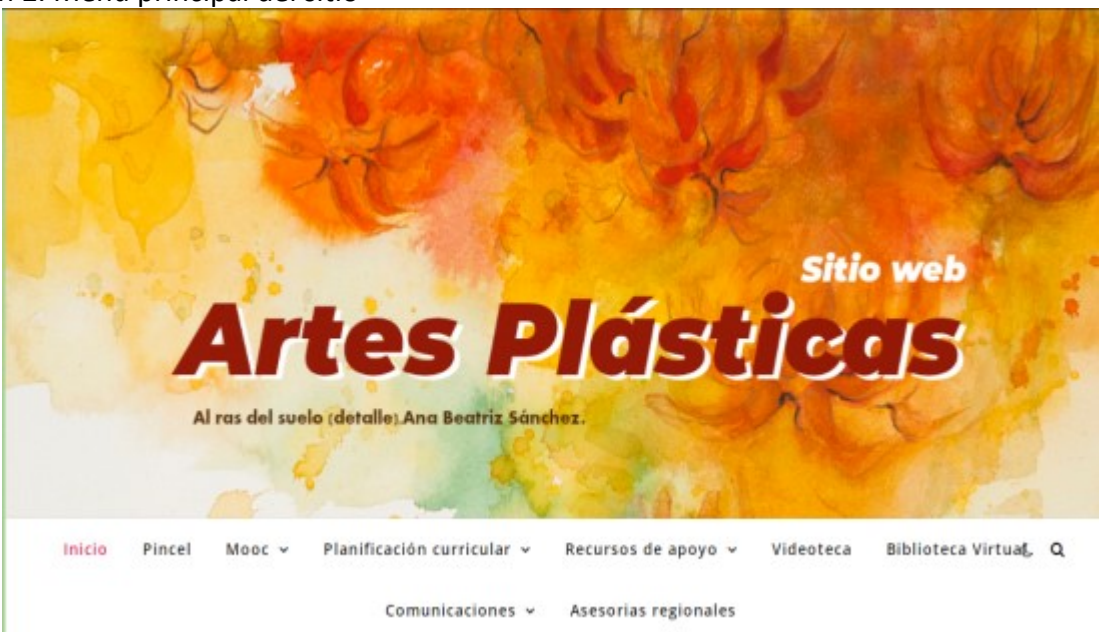

Imagen 2. Menú principal del sitio

## **Categorías del Menú principal**

- o **Pincel**: Enlaza a información referida a la Pinacoteca virtual costarricense.
- o **Mooc**: posee una serie de enlaces a cursos en línea, gratuitos con temas referidos a la educación artística, al arte o bien temas para la formación integral de la persona docente.
- o **Planificación curricular**: Informativos referidos a los procesos curriculares en vigencia; documentos; plantillas, planificadores, así como algunas ideas de

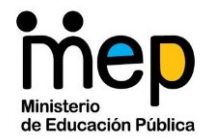

### Viceministerio Académico **Dirección de Recursos Tecnológicos en Educación Departamento Gestión y Producción de Recursos Digitales**

mediación para el aula integrando tecnología.

- o **Recursos de Apoyo**: este espacio, subdividió por temáticas, presenta diversos materiales didácticos y recursos digitales en diversos formatos para explora e integrar a los procesos educativos.
- o **Videoteca**: este espacio presenta los videos realizados a la fecha para el proyecto Videoteca Nacional de Artes Plásticas. Los mismos también visibles en el canal de YouTube de las asesorías nacionales; en el siguiente enlace; <https://www.youtube.com/channel/UCqrd9GZS6PwAn6nvq5TPL6A>
- o **Biblioteca virtual**; se presentan aquí múltiples documentos en formato digital para la promoción del proceso de enseñanza y profesional de la persona docente. Los documentos se presentan a través de entradas con temáticas diferenciadas.
- o **Comunicaciones**; es un espacio donde se concentran los documentos, webinarios y otros materiales de interés a nivel administrativo oficiales del MEP.
- o **Asesorías regionales**: en este espacio encontrara enlaces para conocer los insumos aportados por cada una de las asesorías pedagógicas regionales contextualizadas a su realidad. Se aclara que en muchos casos estos espacios están en construcción.

**Importante:** el icono de la luna al final del menú, es una funcionalidad del sitio para visualizar el diseño en tonos oscuros, lo que se conoce como modo nocturno, mientras el icono de lupa o búsqueda sirve para realizar búsquedas específicas por palabras clave o "tag".

El contenido dispuesto en el sitio web, y accesibles a través de las temáticas en el menú principal, se presenta a través de publicaciones (entradas).

Es importante anotar que la gran mayoría de las publicaciones tienen deshabilitado los comentarios. Solo las referidas a sugerencias o recursos poseen esta característica con la intención de mejorar los aportes en ellos.

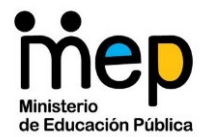

#### Viceministerio Académico **Dirección de Recursos Tecnológicos en Educación Departamento Gestión y Producción de Recursos Digitales**

Las publicaciones en este sitio (incluida esta), a menos que se indique lo contrario, poseen licencias de uso Creative Commons, identificadas con sus iconos: Reconocimiento y atribución, No comercial, Compartir igual.

Si posee alguna sugerencia para o insumo de interés general para la población docente de Artes Plásticas, no dude en contactarnos.

Elaborado por:

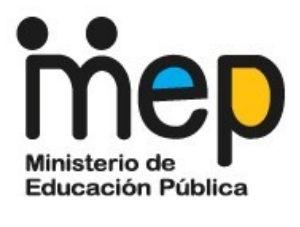

**Sirlene Chaves Vargas** 

**Producción | Artes Plásticas** Departamento de Gestión y Producción de Recursos Tecnológicos (GESPRO). Dirección de Recursos Tecnológicos en Educación. Edificio Antiguo CENADI, Goicoechea. (506) 2255-3525 Ext.: 4640 Sirleny.chaves.vargas@mep.go.cr

No me imprimas si no es necesario. Protejamos el medio ambiente.

Fin del documento.